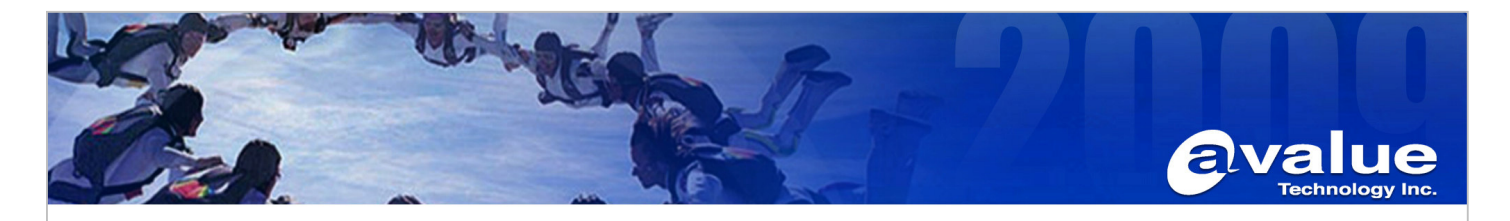

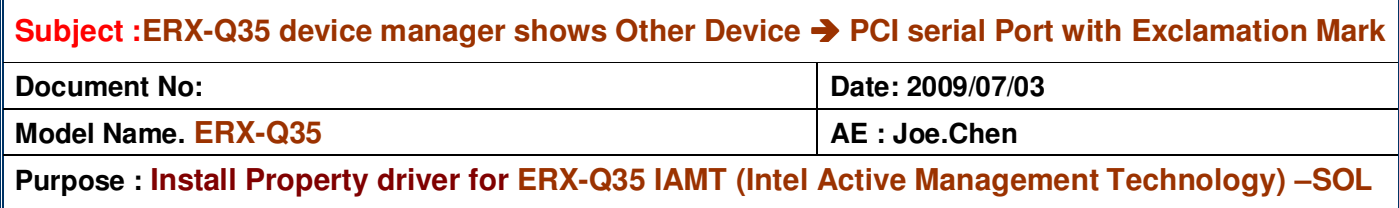

Environment: ERX-Q35 with BIOS version V1.5 Date 12/22/02

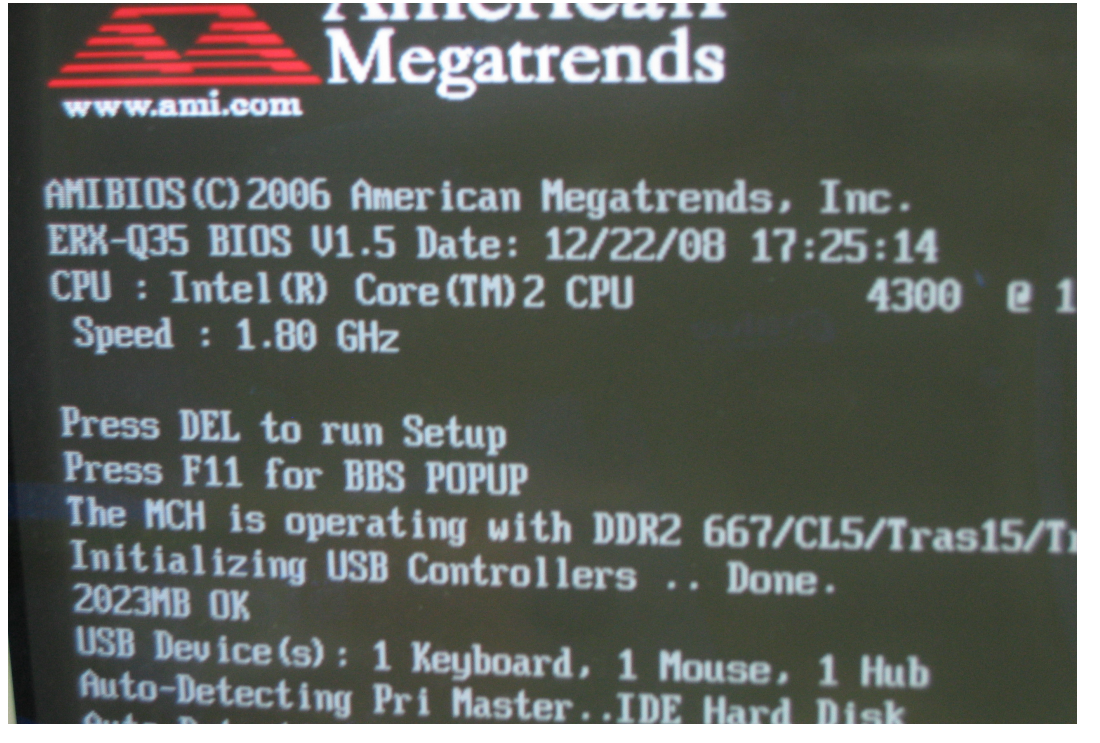

OS :Windows Vista 32bit SP1

Required Driver Package: IAMT\_PCISerialPort\_SOLinf.zip IAMT\_PCISerialPort\_SOLinf.zip

**Avalue Technology Inc.** 

www.avalue.com.tw sales@avalue.com.tw Tel:+886-2-82262345 Fax:+886-2-82262777

**port.**

Avalue USA sales@avalue-usa.com Tel: +1-732-578-0200 Fax: +1-732-578-0250

www.avalue.co

**BCM Advanced Research** BCMSales@bcmcom.com Tel: +1-949-470-1888 Fax: +1-949-470-0971

Avalue China sales.china@avalue.com.cn Tel: +86-21-5426-3399 Fax: +86-21-6495-0370

7F, 228, Lian-Cheng Road, Chung Ho City, Taipei, Taiwan R.O.C.

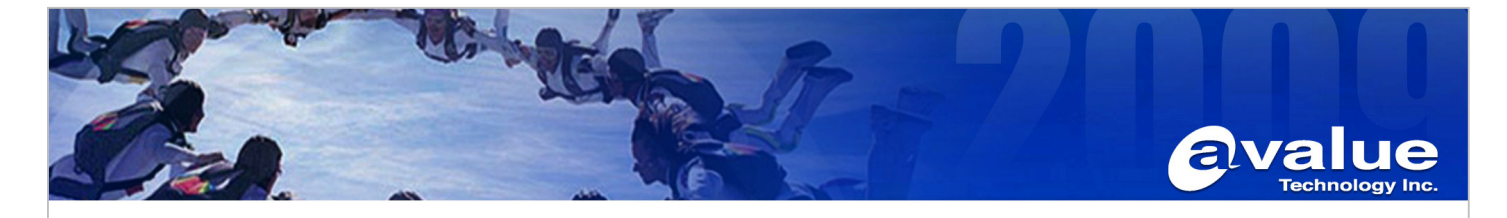

# Procedure:

- 1. Find Other device  $\rightarrow$  "PCI serial Port"
- 2. Right click this device and select **"Update Driver Software."**

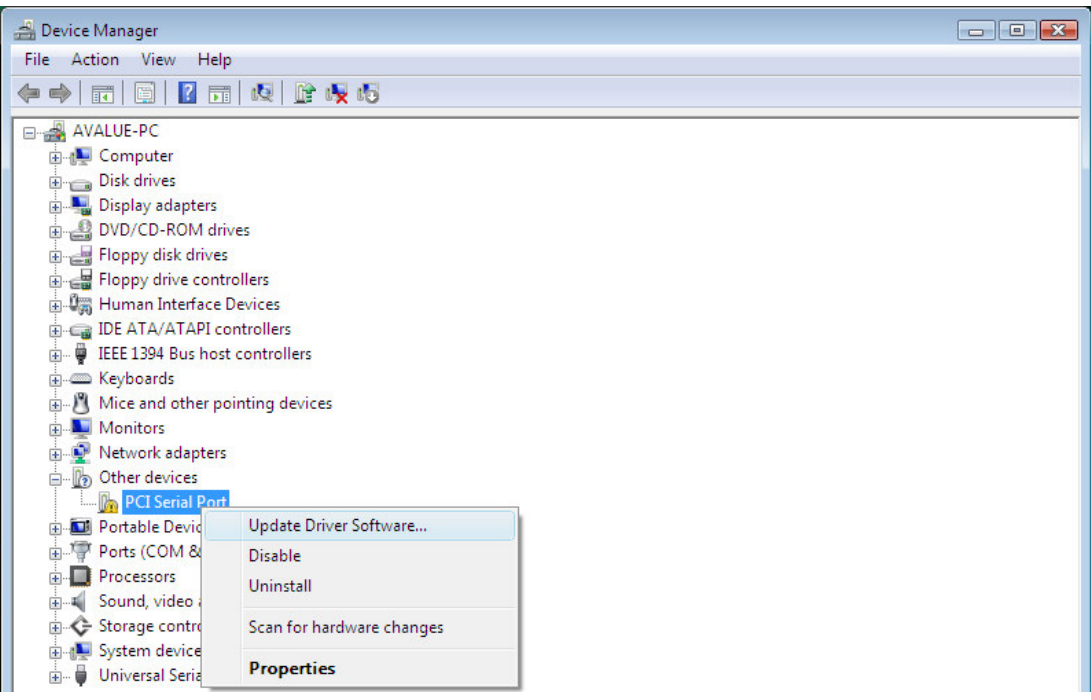

3. Select **"Browse My computer for device Software"**

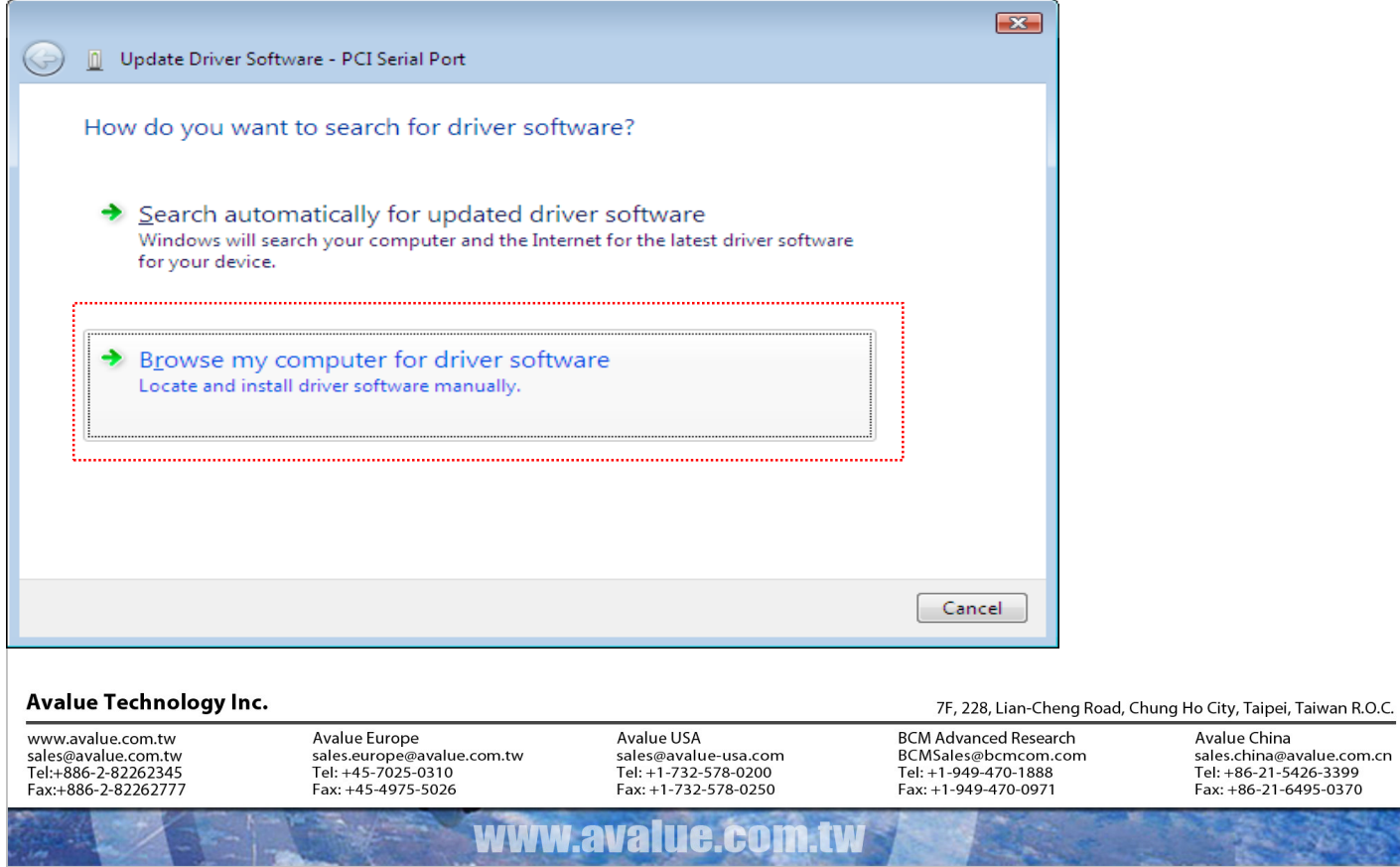

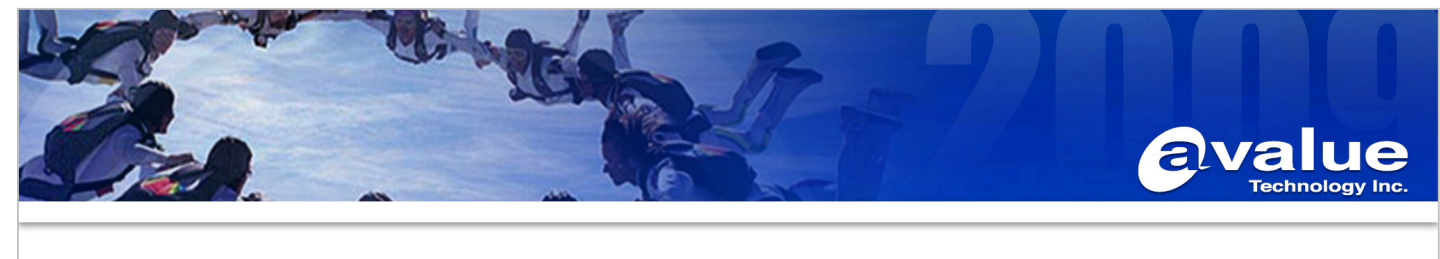

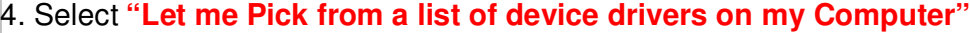

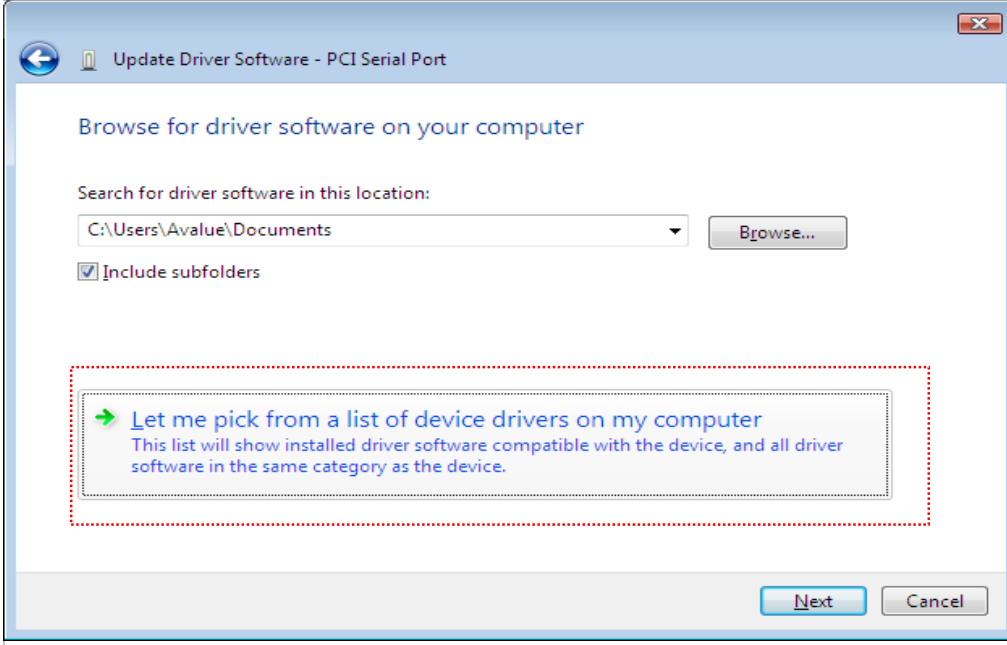

## 5. Select **"Show All Device"** and click **"Next"**

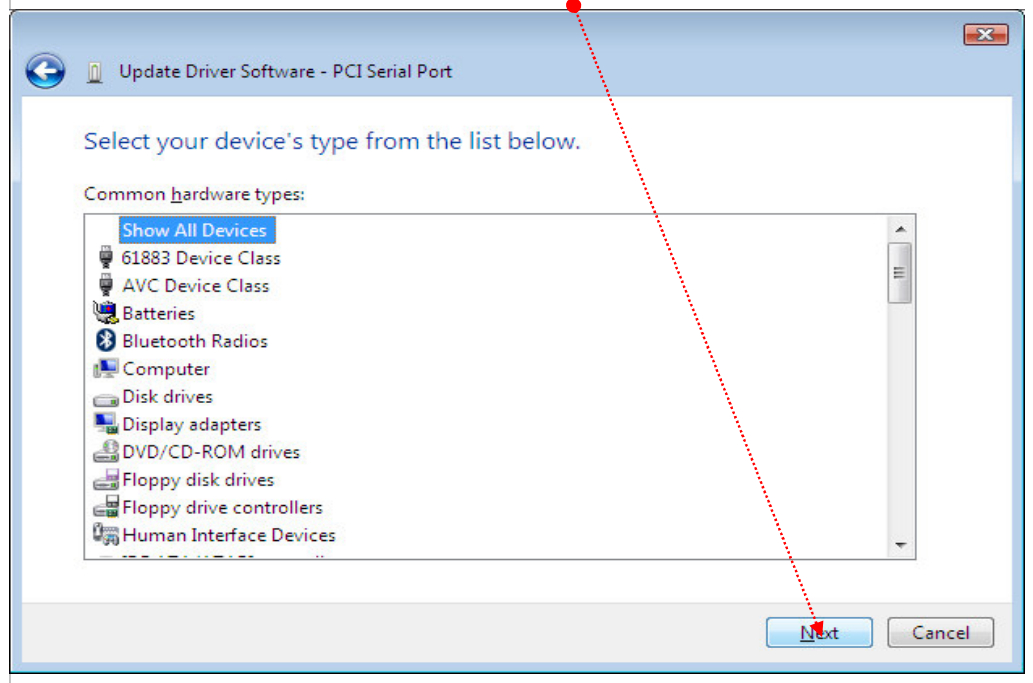

#### Avalue Technology Inc. 7F, 228, Lian-Cheng Road, Chung Ho City, Taipei, Taiwan R.O.C. www.avalue.com.tw Avalue Europe Avalue USA **BCM Advanced Research** Avalue China sales.europe@avalue.com.tw<br>Tel: +45-7025-0310<br>Fax: +45-4975-5026 sales.china@avalue.com.cn<br>Tel: +86-21-5426-3399<br>Fax: +86-21-6495-0370 sales@avalue.com.tw<br>Tel:+886-2-82262345<br>Fax:+886-2-82262777 sales@avalue-usa.com<br>Tel: +1-732-578-0200<br>Fax: +1-732-578-0250 BCMSales@bcmcom.com<br>Tel: +1-949-470-1888<br>Fax: +1-949-470-0971 www.avalue.co

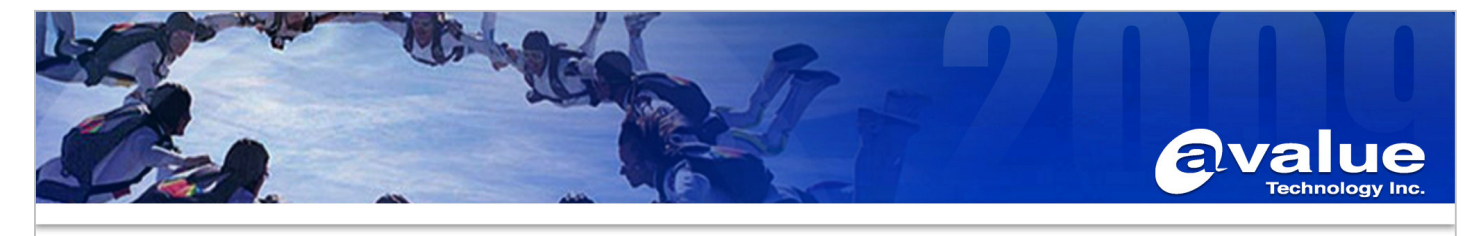

6. Click **"Have Disk"**

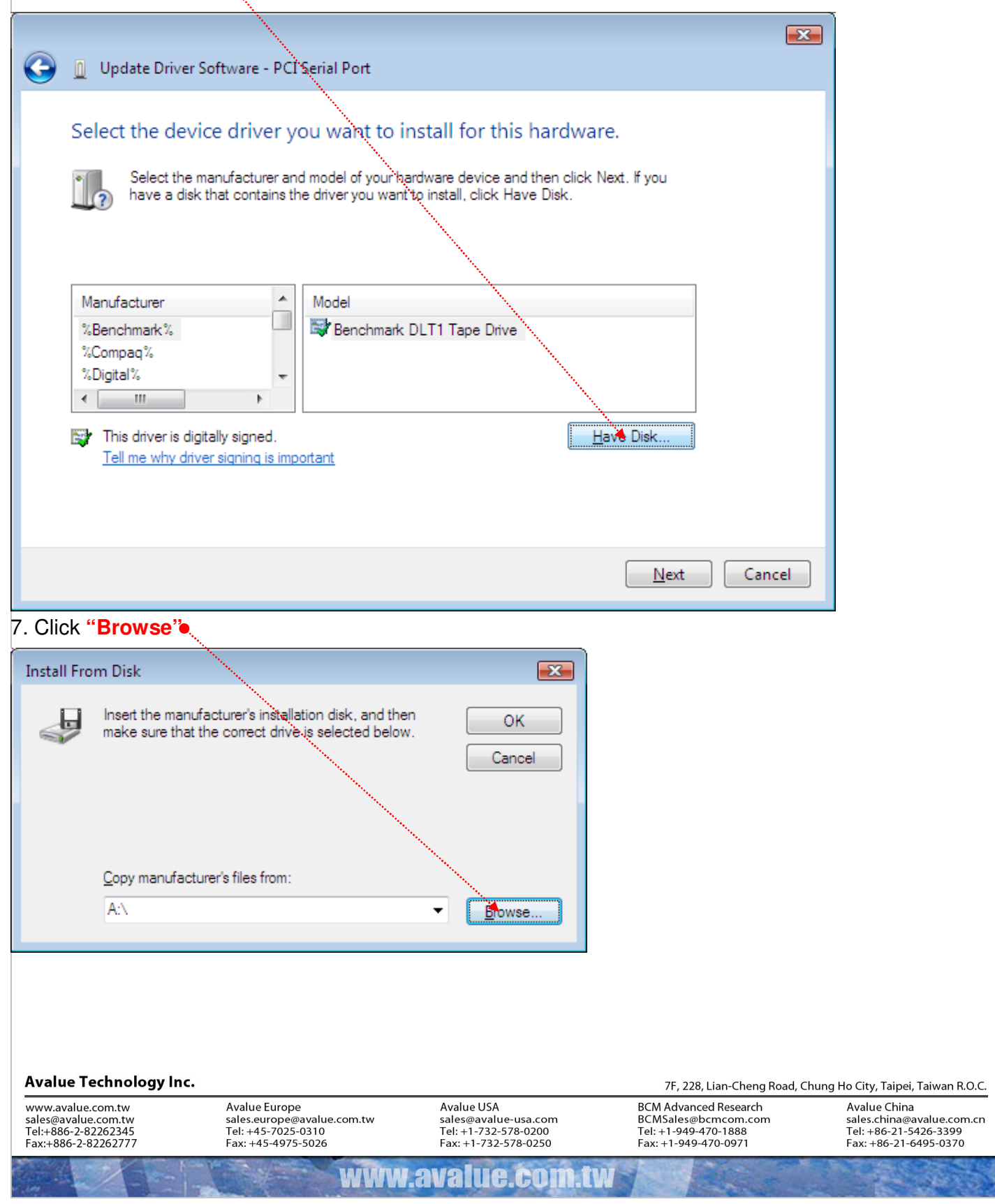

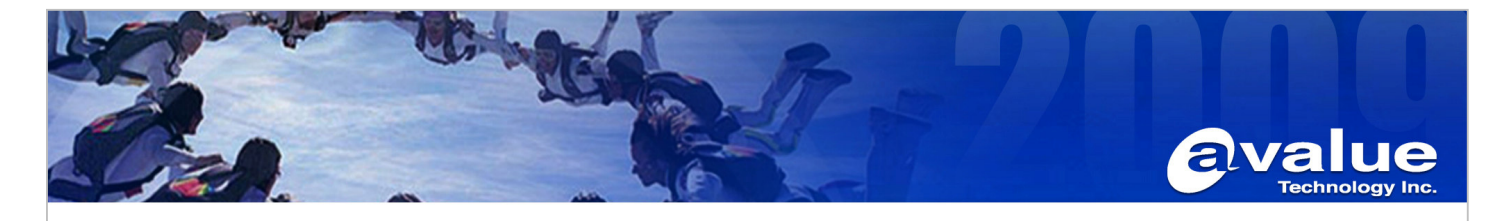

- 8. Find the correct driver **"IAMT\_PCISerialPort\_SOLinf.zip" and Unzip it to any folder. In this case put Driver under folder-> SOLinf.**
- 9. Select driver **"mersrl"** and click **"Open".**

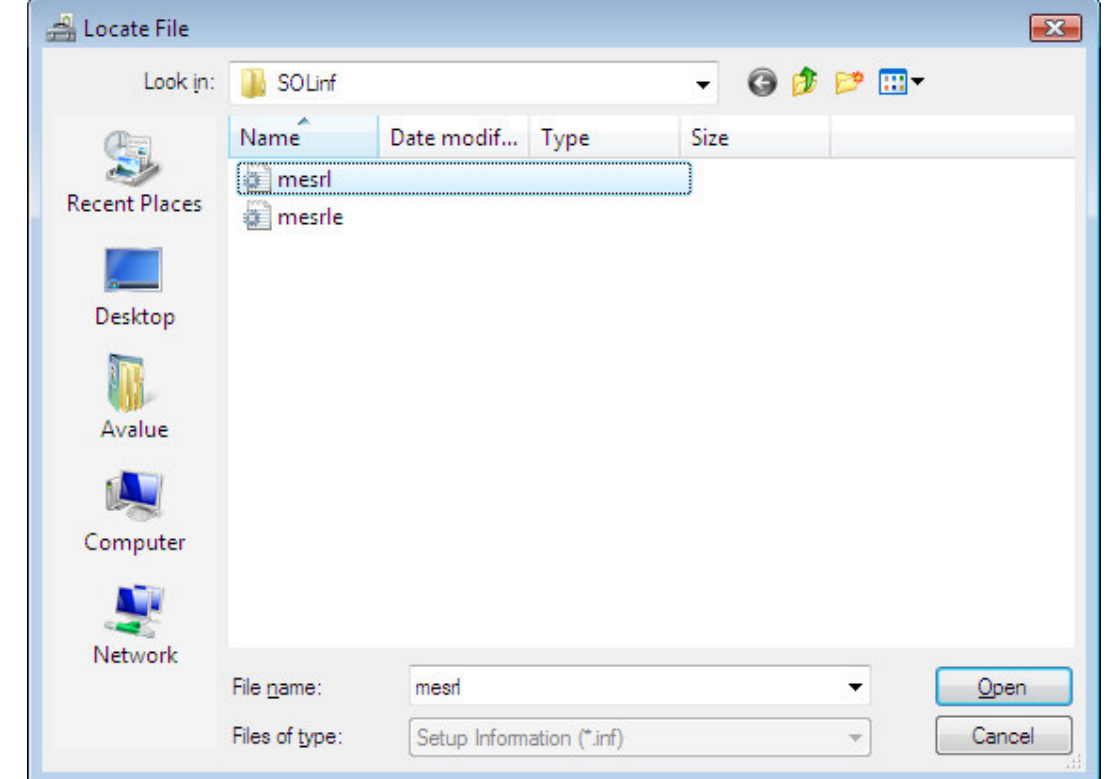

10. Click **"OK"** 

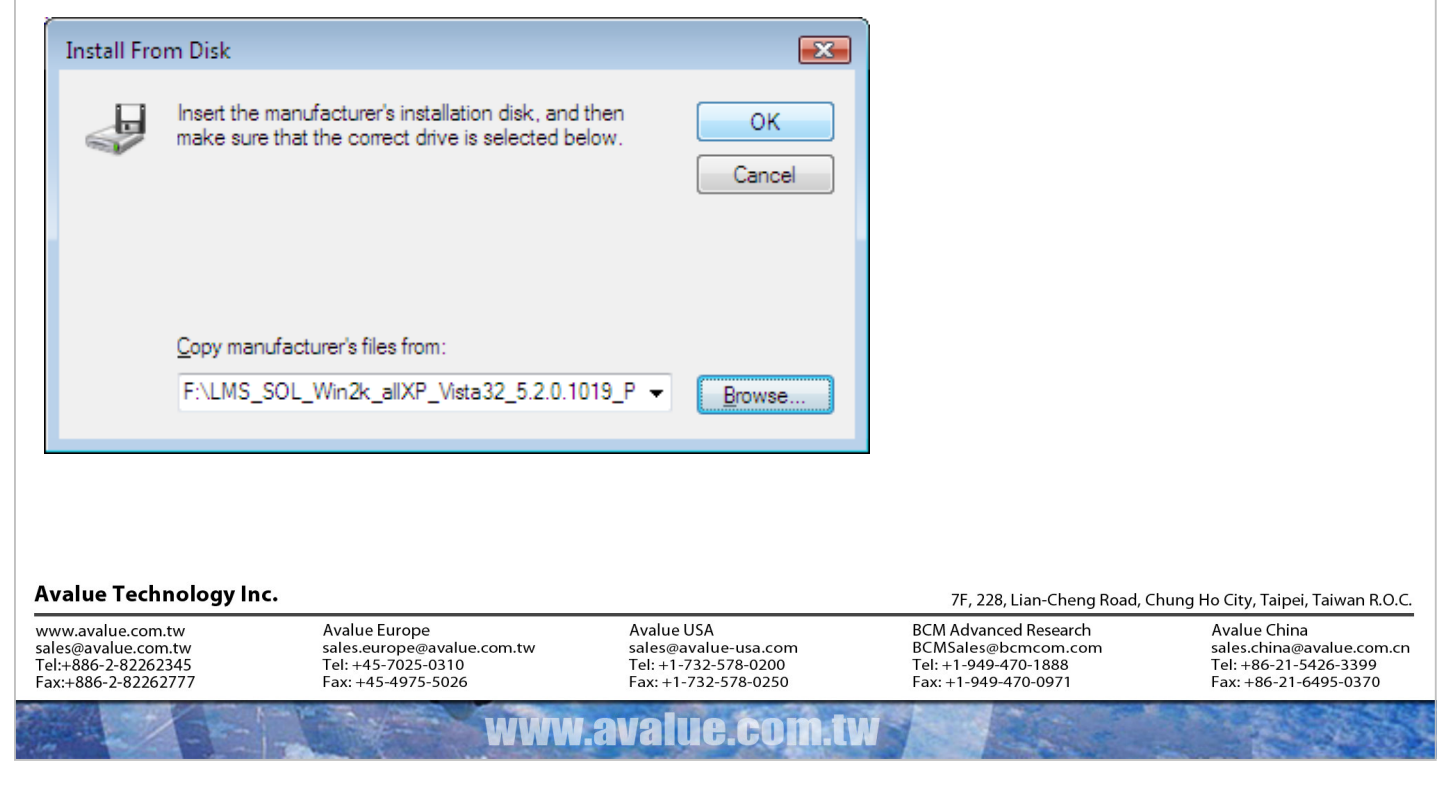

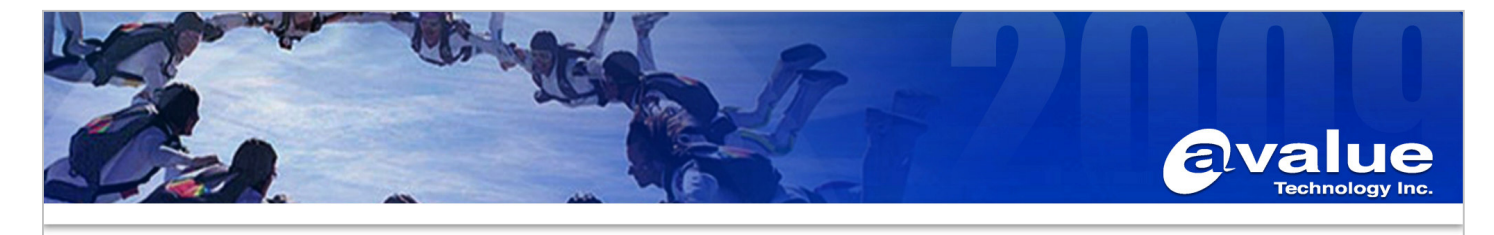

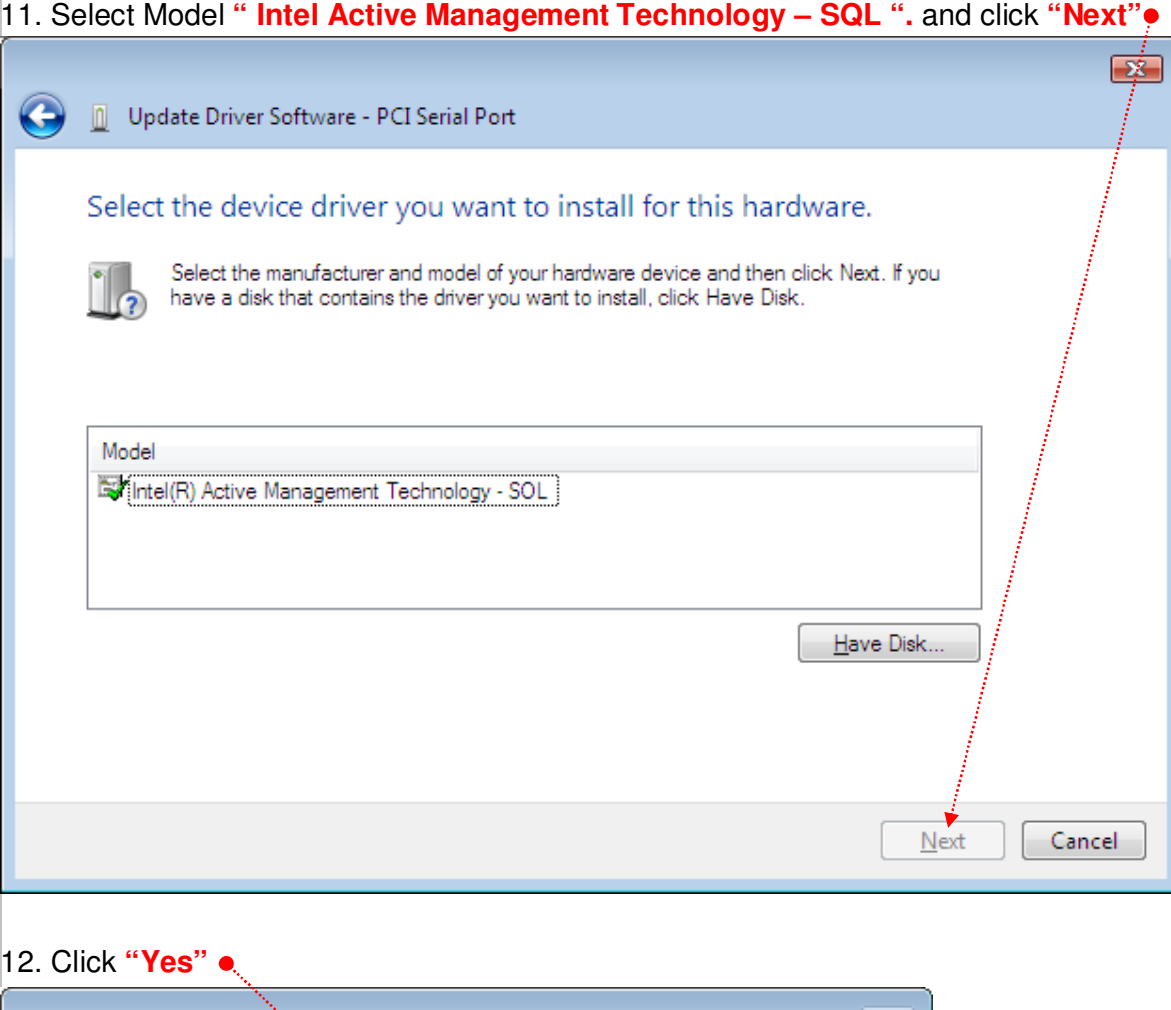

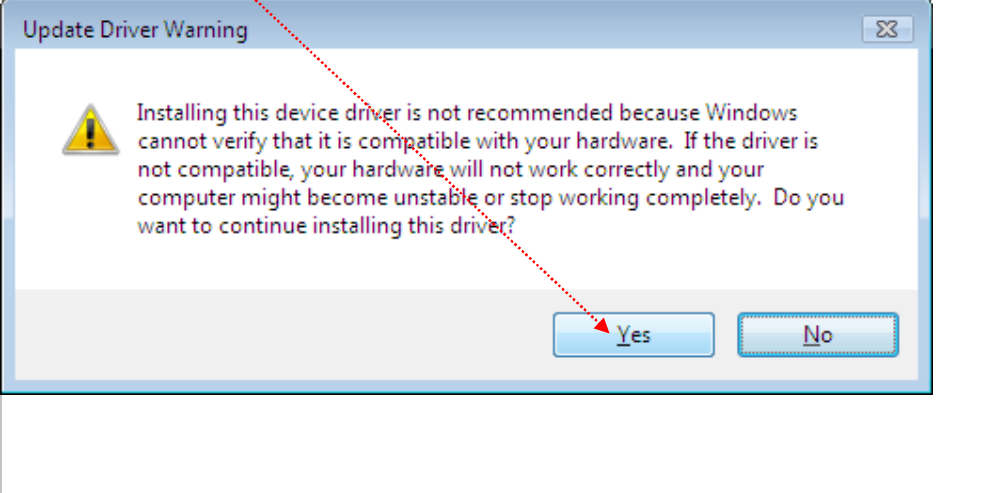

#### Avalue Technology Inc. 7F, 228, Lian-Cheng Road, Chung Ho City, Taipei, Taiwan R.O.C. www.avalue.com.tw Avalue Europe Avalue USA **BCM Advanced Research** Avalue China Avalue Crima<br>sales.china@avalue.com.cn<br>Tel: +86-21-5426-3399<br>Fax: +86-21-6495-0370 sales.europe@avalue.com.tw<br>Tel: +45-7025-0310<br>Fax: +45-4975-5026 BCMSales@bcmcom.com<br>Tel: +1-949-470-1888<br>Fax: +1-949-470-0971 sales@avalue.com.tw<br>Tel:+886-2-82262345<br>Fax:+886-2-82262777 sales@avalue-usa.com<br>Tel: +1-732-578-0200<br>Fax: +1-732-578-0250 www.avalue.co

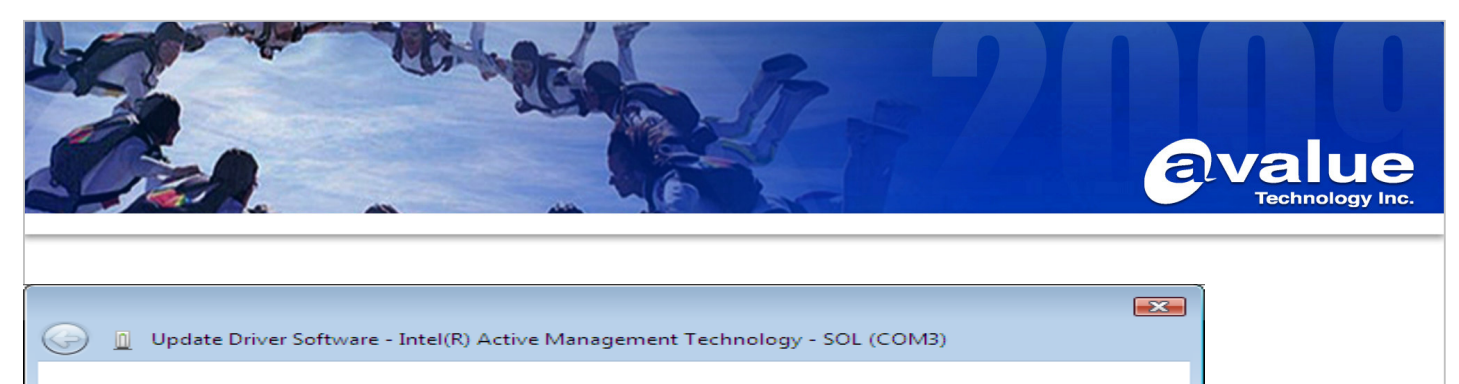

Windows has successfully updated your driver software

Windows has finished installing the driver software for this device:

Intel(R) Active Management Technology - SOL

### 13. Done.

**Pieters** 

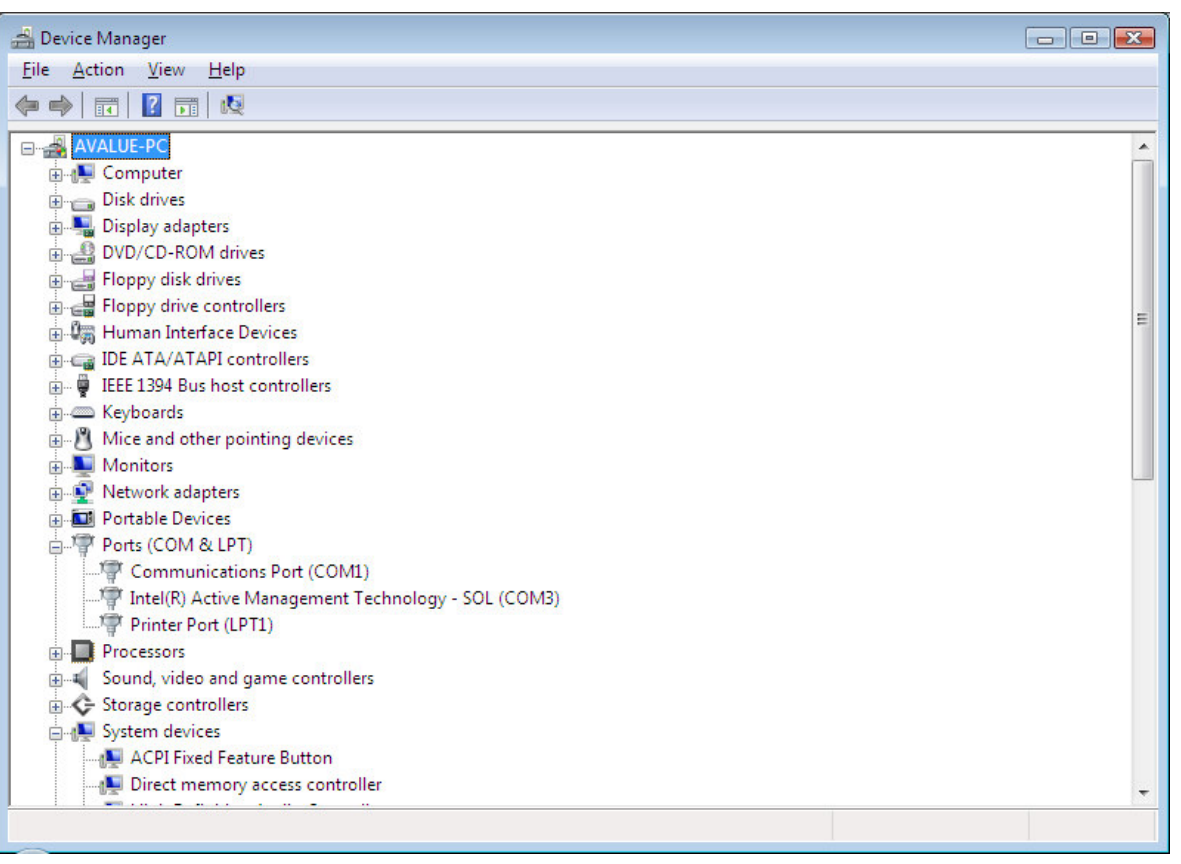

### Avalue Technology Inc.

www.avalue.com.tw sales@avalue.com.tw<br>Tel:+886-2-82262345<br>Fax:+886-2-82262777

Avalue Europe Avaiue Europe<br>sales.europe@avalue.com.tw<br>Tel: +45-7025-0310<br>Fax: +45-4975-5026

Avalue USA sales@avalue-usa.com<br>Tel: +1-732-578-0200<br>Fax: +1-732-578-0250

www.avalue.co

7F, 228, Lian-Cheng Road, Chung Ho City, Taipei, Taiwan R.O.C. **BCM Advanced Research** BCMSales@bcmcom.com<br>Tel: +1-949-470-1888<br>Fax: +1-949-470-0971

 $Close$ 

Avalue China sales.china@avalue.com.cn<br>Tel: +86-21-5426-3399<br>Fax: +86-21-6495-0370